## How to decode royal mail in C# and ByteScout BarCode Reader SDK

The tutorial below will demonstrate how to decode royal mail in C#

ByteScout tutorials are designed to explain the code for both  $C#$  beginners and advanced programmers. Want to decode royal mail in your C# app? ByteScout BarCode Reader SDK is designed for it. ByteScout BarCode Reader SDK is the SDK for barcode decoding. Can read all popular types from Code 128, GS1, UPC and Code 39 to QR Code, Datamatrix, PDF417. Images, pdf, TIF images and live web camera are supported as input. Designed to handle documents with noise and defects. Includes optional splitter and merger for pdf and tiff based on barcodes. Batch mode is optimized for high performance with multiple threads. Decoded values can be exported to XML, JSON, CSV or into custom data format.

C# code samples for C# developers help to speed up coding of your application when using ByteScout BarCode Reader SDK. Just copy and paste the code into your C# application's code and follow the instruction. This basic programming language sample code for C# will do the whole work for you to decode royal mail.

Trial version of ByteScout BarCode Reader SDK can be downloaded for free from our website. It also includes source code samples for C# and other programming languages.

Program.cs

```
using System;
using System.IO;
using Bytescout.BarCodeReader;
namespace ReadRoyalMail
{
    class Program
    {
        const string ImageFile = "RoyalMail.png";
        static void Main()
        {
            Console.WriteLine("Reading barcode(s) from image \{0\}", Path.GetFullPath(Imd
            Reader reader = new Reader();
            reader.RegistrationName = "demo";
                        reader.RegistrationKey = "demo";
            // Set barcode type to find
            reader.BarcodeTypesToFind.RoyalMail = true;
```
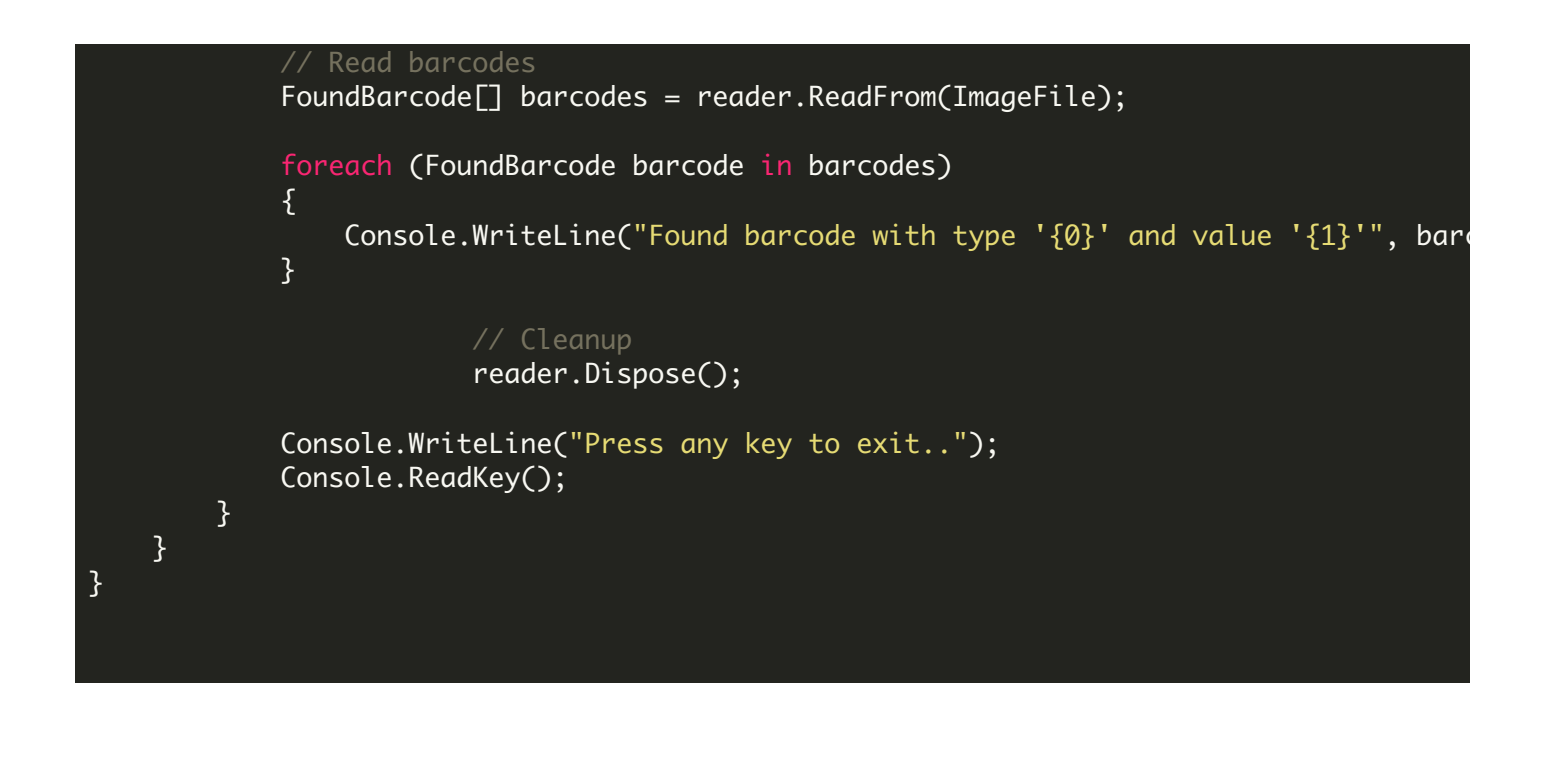

## ReadRoyalMail.NETCore.csproj

```
<?xml version="1.0" encoding="utf-8"?>
<Project Sdk="Microsoft.NET.Sdk">
  <PropertyGroup>
    <OutputType>Exe</OutputType>
   <TargetFramework>netcoreapp2.0</TargetFramework>
    <EnableDefaultCompileItems>false</EnableDefaultCompileItems>
    <GenerateAssemblyCompanyAttribute>false</GenerateAssemblyCompanyAttribute>
    <GenerateAssemblyConfigurationAttribute>false</GenerateAssemblyConfigurationAttribute
    <GenerateAssemblyFileVersionAttribute>false</GenerateAssemblyFileVersionAttribute>
    <GenerateAssemblyInformationalVersionAttribute>false</GenerateAssemblyInformationalVersionAttribute
    <GenerateAssemblyProductAttribute>false</GenerateAssemblyProductAttribute>
    <GenerateAssemblyTitleAttribute>false</GenerateAssemblyTitleAttribute>
    <GenerateAssemblyVersionAttribute>false</GenerateAssemblyVersionAttribute>
    <GenerateAssemblyCopyrightAttribute>false</GenerateAssemblyCopyrightAttribute>
    <GenerateAssemblyTrademarkAttribute>false</GenerateAssemblyTrademarkAttribute>
    <GenerateAssemblyCultureAttribute>false</GenerateAssemblyCultureAttribute>
    <GenerateAssemblyDescriptionAttribute>false</GenerateAssemblyDescriptionAttribute>
  </PropertyGroup>
  <ItemGroup>
    <Compile Include="Program.cs" />
   <None Include="RoyalMail.png">
      <CopyToOutputDirectory>Always</CopyToOutputDirectory>
    </None>
  </ItemGroup>
  <ItemGroup>
    <PackageReference Include="Microsoft.Windows.Compatibility" Version="2.0.0" />
  </ItemGroup>
  <ItemGroup>
    <Reference Include="Bytescout.BarCodeReader">
      <SpecificVersion>False</SpecificVersion>
      <HintPath>c:\Program Files\Bytescout BarCode Reader SDK\netcoreapp2.0\Bytescout.I
```
## ReadRoyalMail.VS2005.csproj

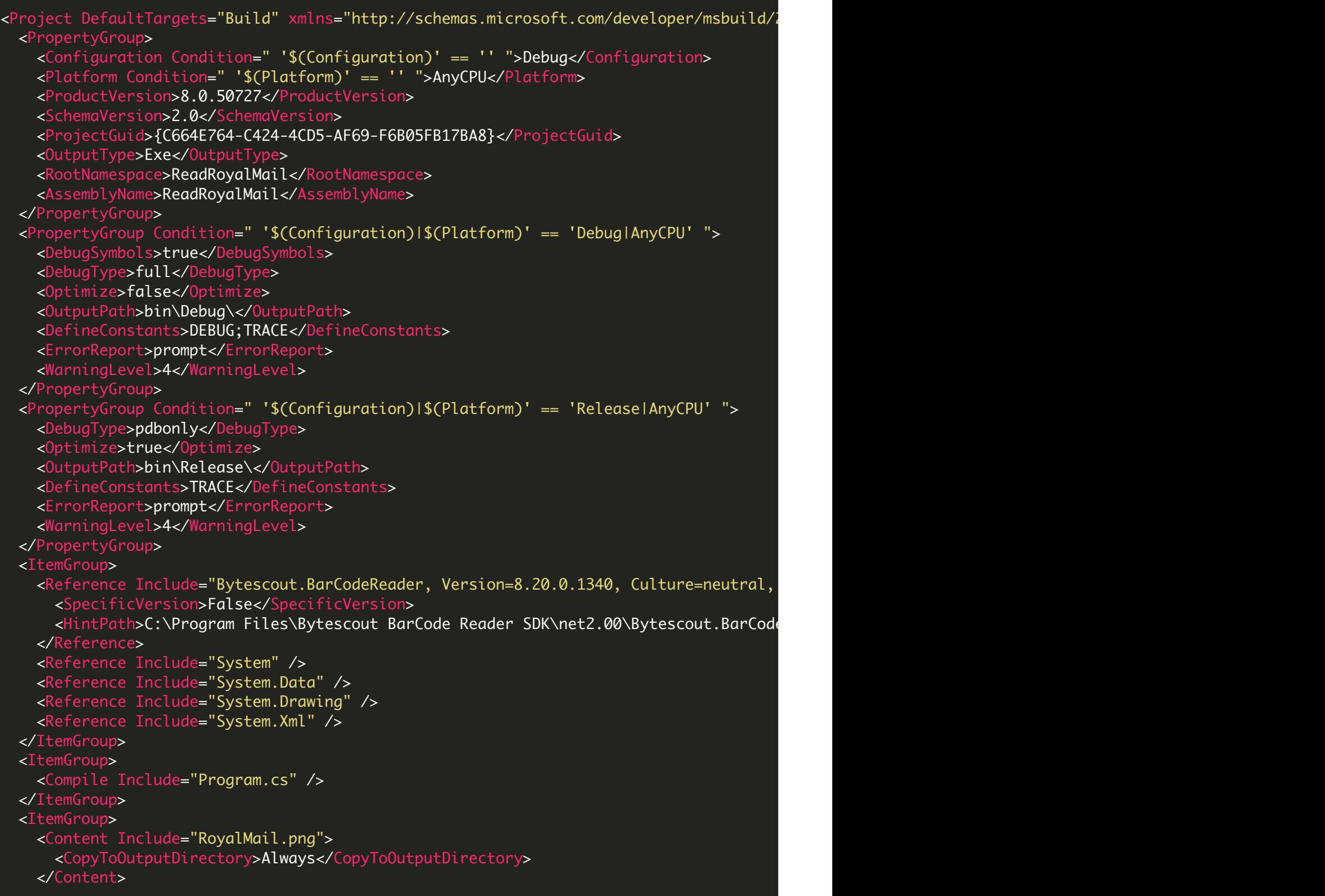

```
</ItemGroup>
 <Import Project="$(MSBuildBinPath)\Microsoft.CSharp.targets" />
  <!-- To modify your build process, add your task inside one of the targets below and
       Other similar extension points exist, see Microsoft.Common.targets.
 <Target Name="BeforeBuild">
 </Target>
 <Target Name="AfterBuild">
 </Target>
</Project>
```
ReadRoyalMail.VS2008.csproj

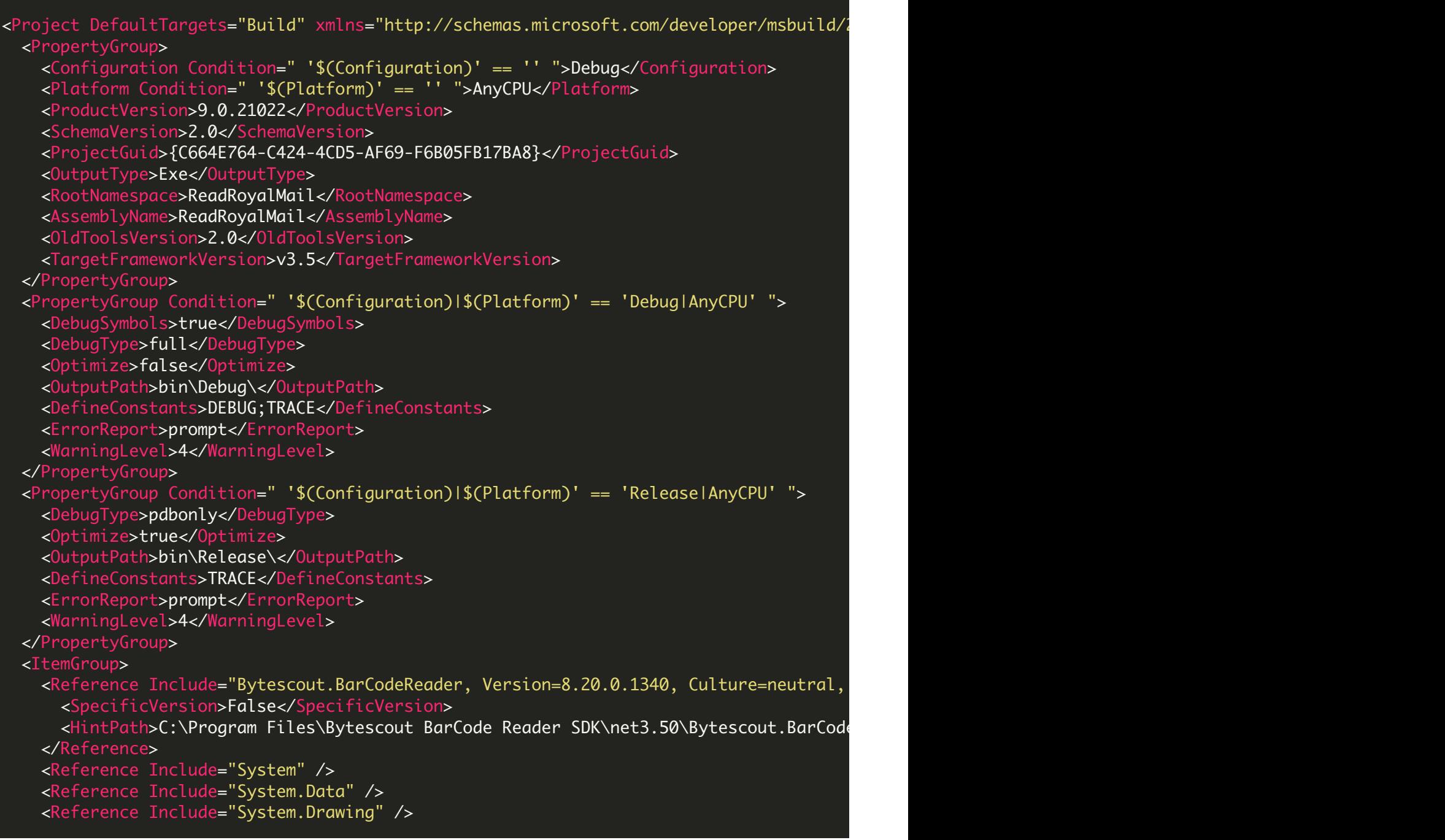

```
<Reference Include="System.Xml" />
  </ItemGroup>
 <ItemGroup>
    <Compile Include="Program.cs" />
  </ItemGroup>
  <ItemGroup>
   <Content Include="RoyalMail.png">
     <CopyToOutputDirectory>Always</CopyToOutputDirectory>
   </Content>
 </ItemGroup>
 <Import Project="$(MSBuildToolsPath)\Microsoft.CSharp.targets" />
  <!-- To modify your build process, add your task inside one of the targets below and
      Other similar extension points exist, see Microsoft.Common.targets.
 <Target Name="BeforeBuild">
 </Target>
  <Target Name="AfterBuild">
 </Target>
</Project>
```
## ReadRoyalMail.VS2010.csproj

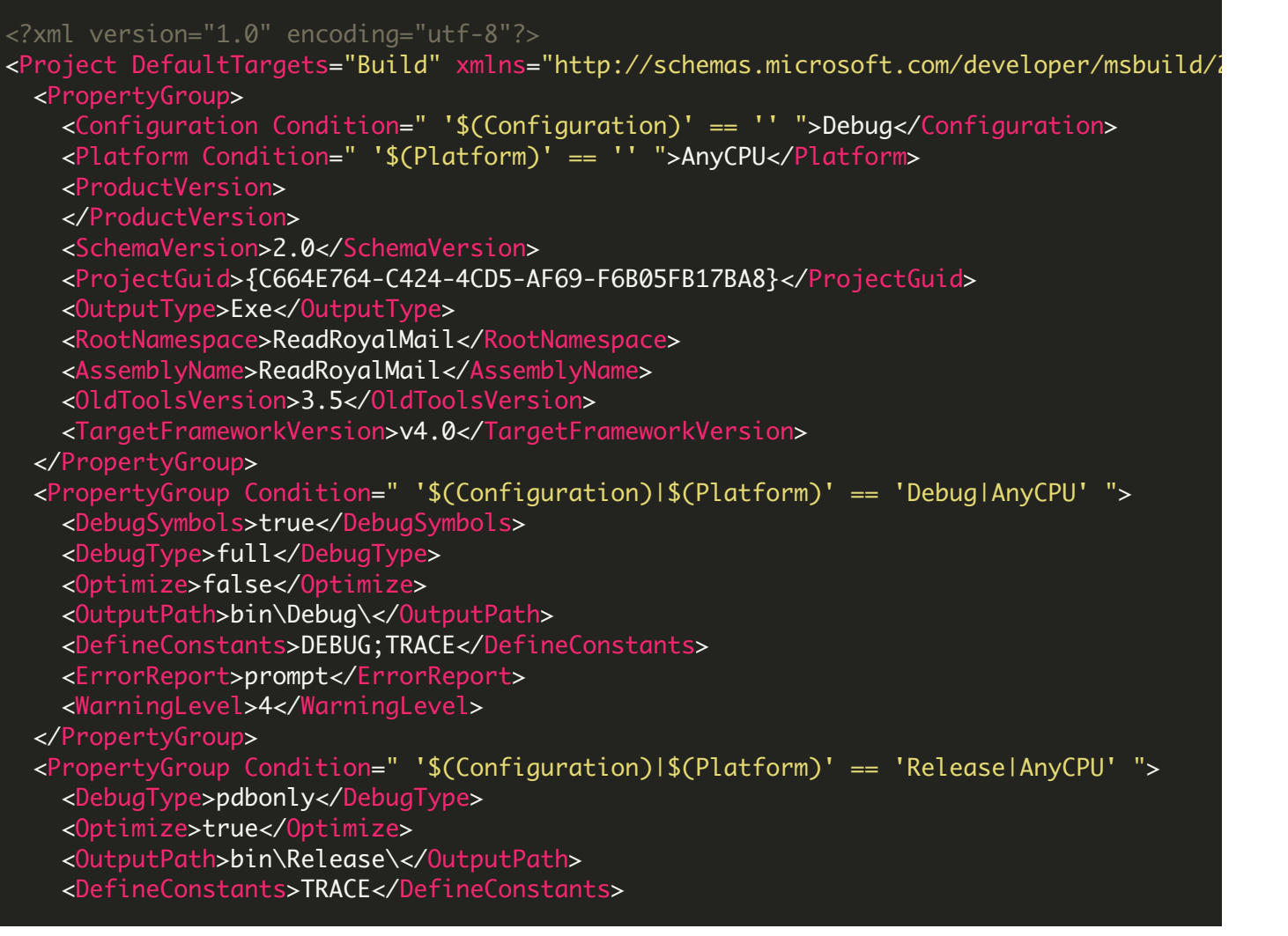

```
<ErrorReport>prompt</ErrorReport>
    <WarningLevel>4</WarningLevel>
  </PropertyGroup>
 <ItemGroup>
    <Reference Include="Bytescout.BarCodeReader">
     <HintPath>C:\Program Files\Bytescout BarCode Reader SDK\net4.00\Bytescout.BarCode
   </Reference>
   <Reference Include="System" />
   <Reference Include="System.Data" />
   <Reference Include="System.Drawing" />
   <Reference Include="System.Xml" />
  </ItemGroup>
  <ItemGroup>
   <Compile Include="Program.cs" />
  </ItemGroup>
  <ItemGroup>
    <Content Include="RoyalMail.png">
     <CopyToOutputDirectory>Always</CopyToOutputDirectory>
    </Content>
  </ItemGroup>
  <Import Project="$(MSBuildToolsPath)\Microsoft.CSharp.targets" />
  <!-- To modify your build process, add your task inside one of the targets below and
       Other similar extension points exist, see Microsoft.Common.targets.
  <Target Name="BeforeBuild">
  </Target>
  <Target Name="AfterBuild">
 </Target>
</Project>
```
FOR MORE INFORMATION AND FREE TRIAL:

Download Free Trial SDK [\(on-premise](https://bytescout.com/download/web-installer?utm_source=pdf-source-code-sample) version)

Read more about [ByteScout](https://bytescout.com/products/developer/barcodereadersdk/bytescoutbarcodereadersdk.html?utm_source=pdf-source-code-sample) BarCode Reader SDK

Explore [documentation](https://bytescout.com/documentation/index.html)

Visit [www.ByteScout.com](https://bytescout.com/?utm_source=pdf-source-code-sample)

or

Get Your Free API Key for [www.PDF.co](https://pdf.co/) Web API

[www.bytescout.com](https://www.bytescout.com/?utm_source=website-article-pdf)